# $\sum$  $\sqrt{$  [ny:]

# **Ensemble polyphonique**

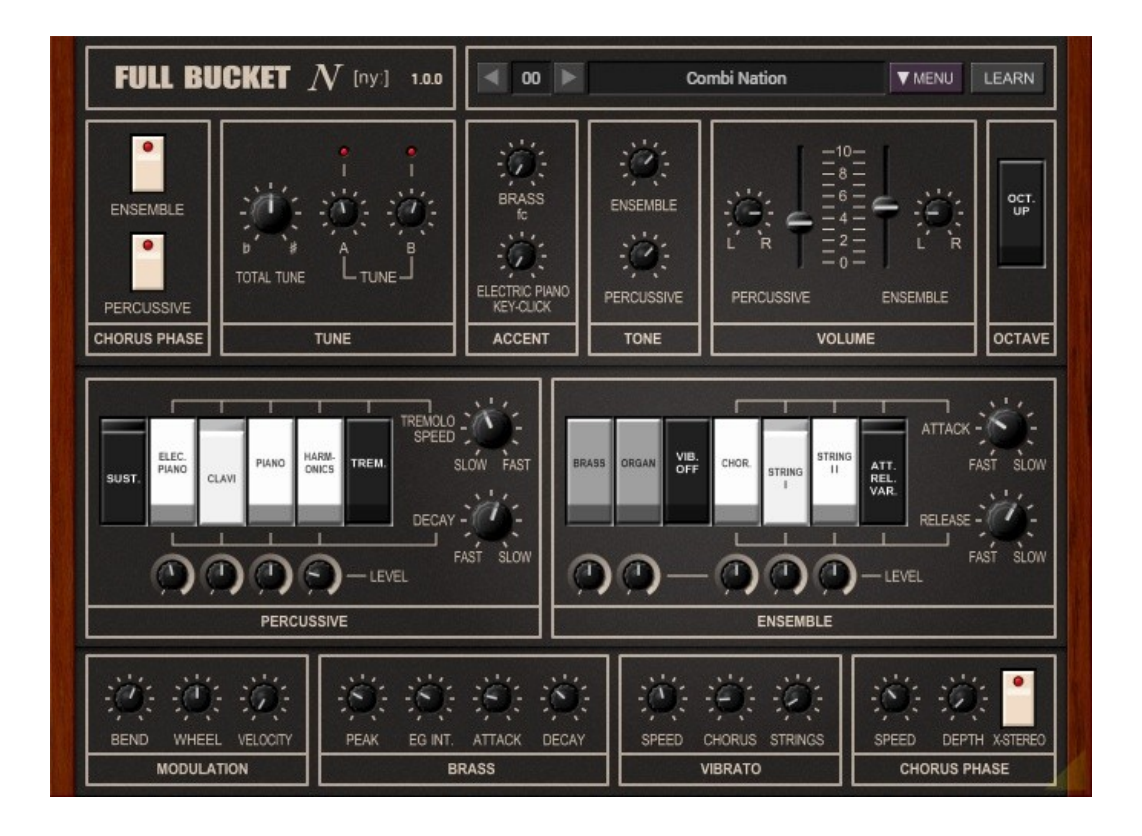

## **Guide Utilisateur**

**Version 1.0**

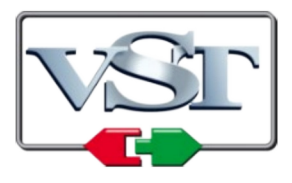

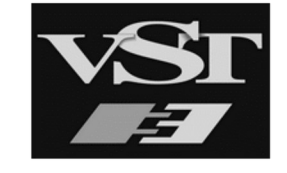

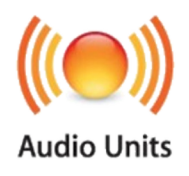

© 2023 Björn Arlt @ Full Bucket Music <http://www.fullbucket.de/music>

Version Française du Manuel Utilisateur réalisée par Laurent Bergman

## **Table des matières**

Chapitre 1 - Introduction [3](#page-2-2) 1.1 - Spécifications [3](#page-2-1) 1.2 - La version "N" [3](#page-2-0) 1.3 - Crédits [4](#page-3-0) Chapitre 2 - Le Lambda se trouve dans un logiciel [5](#page-4-2) 2.1 - Tout cela me semble grec [5](#page-4-1) 2.2 - Qu'y a-t-il sous le couvercle ? [5](#page-4-0) 2.3 - Trois banques pour tout gouverner [6](#page-5-0) Chapitre 3 - Vue d'ensemble [7](#page-6-1) 3.1 - Section Ensemble [7](#page-6-0) 3.2 - Section Percussive [8](#page-7-1) 3.3 - Section Modifiers [8](#page-7-0) 3.4 - Section Chorus Phase [9](#page-8-1) 3.5 - Section Tweaks [9](#page-8-0) Chapitre 4 - Presets et menu Options [10](#page-9-2) 4.1 - Chargement et sauvegarde de presets [10](#page-9-1) 4.2 - Menu Options [10](#page-9-0)

Chapitre 5 - Fichier de configuration et Midi [11](#page-10-3)

5.1 - Fichier de configuration [11](#page-10-2)

- 5.2 Messages de Midi control change [11](#page-10-0)
- 5.3 Midi Learn [11](#page-10-1)

Chapitre 6 - Implémentation des paramètres [12](#page-11-3)

- 6.1 Liste des paramètres [12](#page-11-2)
- 6.2 Section Modifiers [12](#page-11-1)
- 6.3 Section Percussive [12](#page-11-0)
- 6.4 Section Ensemble [13](#page-12-1)
- 6.5 Chorus Phase [13](#page-12-0)
- 6.6 Section Tweaks [14](#page-13-0)

#### Chapitre 7 - Divers [15](#page-14-0)

7.1 - Question & réponses [15](#page-14-1)

## <span id="page-2-2"></span>**Chapitre 1 - Introduction**

### <span id="page-2-1"></span>1.1 - Spécifications

Le Ny est un plug-in d'instrument logiciel pour Microsoft Windows (VST2/VST3/CLAP) et Apple macOS (VST2/VST3/AU/CLAP) basé sur l'ensemble polyphonique KORG® lambda ES-50 de 1979. Le programme est écrit en code natif C++ pour obtenir les meilleures performances, y compris sur des configurations légères.

Les spécifications principales sont les suivantes:

- Simulation proche du matériel d'origine
- Polyphonie 64 voix
- Sections Percussive et Ensemble
- Effet Chorus (Phase)
- Nombreux paramètres modifiables
- Interface utilisateur redimensionnable (excepté version "N")
- Tous les paramètres peuvent être contrôlés par un contrôleur MIDI CC
- Le plug-in prend en charge Windows et macOS (32 bits et 64 bits)

Le plug-in est porté sous iPlug2, framework supporté par Oli Larkin et l'équipe iPlug2. Un grand merci, les gars !!! Sans votre travail, il aurait été impossible de créer une interface utilisateur redimensionnable.

Pour redimensionner le plug-in, il vous suffit de saisir le triangle jaune en bas à droite de l'interface utilisateur et faites-le glisser. Vous pouvez enregistrer la taille actuelle de la fenêtre en utilisant "Save Window Size" dans le menu Options.

Si vous rencontrez des problèmes avec la version standard, veuillez récupérer la version "N" (identique sur le plan sonore) du plug-in qui est basé sur le framework iPlug d'origine.

#### <span id="page-2-0"></span>1.2 - La version "N"

De nombreux utilisateurs avec des systèmes d'exploitation plus anciens (Windows 7, macOS 10.10 ou inférieur) et/ou des cartes/pilotes graphiques incompatibles peuvent avoir des problèmes avec l'interface utilisateur redimensionnable. Ainsi, j'ai décidé de fournir une version non redimensionnable basée sur l'ancien framework iPlug - c'est ce qu'on appelle la version "N". Cela devrait fonctionner sur pratiquement toutes les machines.

## <span id="page-3-0"></span>1.3 - Crédits

- Merci à Oli Larkin et l'équipe iPlug/iPlug2.
- Merci à kraftraum (https://soundcloud.com/kraftraum), qui a réalisé des presets et qui a été Beta testeur !
- Merci à Nathan Ramadan aka SynthNerd (https://synthnerd.wordpress.com) qui m'a aidé avec des informations inestimables sur le Lambda - merci beaucoup !
- Merci à Laurent Bergman pour la localisation des manuels Full Bucket en français.
- Merci également à tous les gens qui m'ont harcelé pour faire une simulation du Lambda !
- Enfin et surtout un autre MERCI ! aux ingénieurs de KORG.
- VST est une marque déposée de Steinberg Media Technology Gmbh. Windows est une marque déposée de Microsoft Corporation. Le logo Audio-Unit est une marque déposée de Apple Computer Inc.

Je précise n'être affilié en aucune manière à Korg, excepté que je me retrouve encore une fois empêtré avec l'un de leurs instruments.

## <span id="page-4-2"></span>**Chapitre 2 - Le Lambda se trouve dans un logiciel**

Je n'ai pas pu m'empêcher de taper ce titre idiot. J'ai toujours pensé que mon plug-in PECS couvrirait également entièrement le Lambda, mais bien sûr, j'avais tort. Nous voilà donc avec Ny (en allemand on l'écrirait "nü" en utilisant un de ces fameux trémas comme "ö") qui est un nom assez idiot, je sais. Comme d'habitude, de mon aveu personnel que Ny ne sonne pas comme le Lambda (comment cela se pourrait-il puisqu'il y à les règles de l'analogique ?) mais plutôt comme une mauvaise contrefaçon car c'est du numérique **(1)**. OK, j'en ai fini avec ça, passons à la suite.

#### <span id="page-4-1"></span>2.1 - Tout cela me semble grec

Au début, il y avait le PE-2000 **(2)** et il était bon - mais pas parfait. Les bonnes esprits de chez KORG ont donc décidé d'améliorer leur ensemble polyphonique et de le nommer Λ (Lambda, une lettre grecque) comme ils l'ont également fait avec ses frères, le  $\Delta$  (Delta) DL-50 et le  $\Sigma$  (Sigma) KP-30.

Sérieusemen: son concurrent direct de l'époque, le célèbre ensemble à cordes Solina, sonne bien grâce à son effet Ensemble unique et breveté. Mais si vous désactivez cet effet, vous obtiendrez des éléments de base de style orgue avec une seule banque d'oscillateurs et une articulation paraphonique. Le PE-2000 est bien plus que cela car il comporte trois banques d'oscillateurs et le Lambda le complète même avec une articulation entièrement polyphonique (enfin, jusqu'à un degré spécifique), une section percussive supplémentaire et un effet Chorus (appelé Chorus Phase bien qu'il ne soit pas un Phaser).

Il n'est donc pas surprenant que le Lambda ait toujours sa base de fans, l'un d'entre eux est Nathan, alias SynthNerd, qui donne de nombreux détails techniques sur son blog à l'adresse https://synthnerd.wordpress.com.

### <span id="page-4-0"></span>2.2 - Qu'y a-t-il sous le couvercle ?

Par rapport au PE-2000, le Lambda étend le nombre de presets de 8 à 9 et quatre d'entre eux sont dotés de la nouvelle section Percussive **(3)** pour reproduire des instruments comme le piano (électrique) et le Clavinet. Le résultat est loin d'être convaincant mais là n'est pas la question: il étend définitivement les capacités sonores du Lambda.

Les cinq autres presets se trouvent dans la section Ensemble: Brass, Organ, Chorus (choeur) et Strings I+II. Le preset Brass dispose de son propre VCF (filtre contrôlé en tension) qui est paraphonique, c'est-à-dire un seul filtre pour toutes les touches jouées. Cependant, dans le contexte de l'instrument, cela ne constitue pas un réel inconvénient. Notez que tous les presets peuvent être activés dans n'importe quelle combinaison !

Malheureusement, le Lambda ne dispose pas des pré-filtres astucieusement conçus (bien que cachés sous le capot) du PE-2000, qui fournissaient à mon humble avis une "meilleure" mise en forme sonore prédéfinie par rapport à la hauteur de la note jouée. Au lieu de cela, les filtres prédéfinis du Lambda sont statiques et s'en trouvent donc un peu "limités".

**(1)** Oui, je sais, tous mes plug-ins sonnent de la même manière et ne sont pas du tout analogiques...

**(2)** Re oui, je sais, il y avait aussi le PE-1000...

**(3)** Re-re oui, je sais, le PE-1000 était aussi capable de faire des sons percussifs...

## <span id="page-5-0"></span>2.3 - Trois banques pour tout gouverner

Les trois banques d'oscillateurs du Lambda produisent simultanément des signaux d'onde carrée de 16', 8', 4' et 2'. Pour générer des signaux en dents de scie, les quatre signaux d'onde carrée sont additionnés - comme cela se fait également dans de nombreux orgues, ensembles de cordes et même synthétiseurs de cette époque. La "dent de scie montante" qui en résulte n'est pas parfaite mais suffisante pour la plupart des applications.

Les banques d'oscillateurs sont évidemment une ressource qui doit être utilisée à bon escient. Ainsi, ils seront partagés entre les presets sélectionnés de la façon suivante:

- Les presets Percussive utiliseront toujours (et uniquement) la banque 1.
- Le preset Brass utilisera toujours (et uniquement) les banques 1 et 2.
- Si un preset Percussive est sélectionné, les presets Ensemble (et non Brass) utiliseront les banques 2 et 3.
- Si aucun preset Percussive n'est sélectionné, les presets Ensemble (et non Brass) utiliseront toutes les banques 1, 2 et 3.

Les connaisseurs du Lambda le savent déjà. Mais il y a ces choses bizarres à venir: Les trois banques comportent des enveloppes individuelles par touche pour façonner le contour de l'amplitude. Les enveloppes de la banque 1 sont de type Attack/Decay (A/D) tandis que les enveloppes des banques 2 et 3 sont de type Attack/Release (A/R). Lorsqu'aucun preset Percussive n'est sélectionné, la banque 1 est également utilisée pour la section Ensemble - mais la banque 1 ne comporte pas d'enveloppes A/R (variables). Dans ce cas, les enveloppes A/D individuelles de la banque 1 sont désactivées et remplacées par une enveloppe globale (c'est-à-dire paraphonique) Attack/Release qui se redéclenche pour chaque note jouée ! (Merci encore à Nathan alias SynthNerd d'avoir confirmé mes hypothèses lors de l'étude des schémas du Lambda). Il est assez surprenant qu'il faille vraiment s'efforcer d'entendre cet effet.

Assez drôle, les presets Brass se comportent différemment: lorsqu'un preset Percussif est sélectionné, la banque 1 conserve ses enveloppes A/D et la banque 2 ses enveloppes A/R (c'est-à-dire qu'aucune enveloppe globale n'est utilisée pour le preset Brass). Bien sûr, il existe une autre enveloppe A/D globale qui module exclusivement le VCF de Brass.

Confus? Qui ne le serait pas. Mais au final, tout cela a du sens. Ny simule toutes ces bizarreries.

## <span id="page-6-1"></span>**Chapitre 3 - Vue d'ensemble**

Le Ny se compose essentiellement de deux sections: Percussive et Ensemble. Il existe également un effet Chorus et quelques options pour modifier le son - certaines d'entre elles ne sont pas disponibles sur le Lambda d'origine. L'instrument lui-même est entièrement polyphonique... ah, pas tout à fait, seulement 64 voix polyphoniques.

#### <span id="page-6-0"></span>3.1 - Section Ensemble

Il est juste de dire que c'est le cœur du Ny. Il existe cinq presets: Brass, Organ, Chorus (qui est en fait un chœur), Strings I et Strings II **(4).**

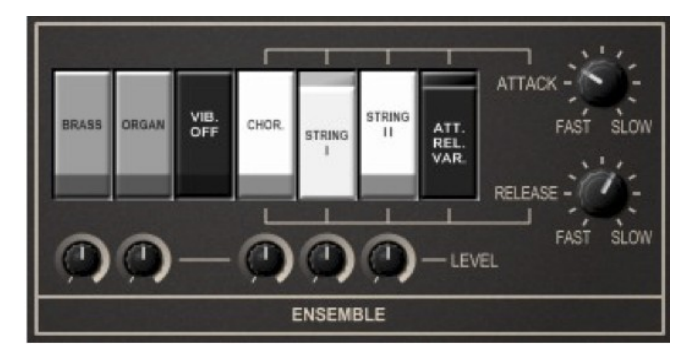

Strings II est très similaire à Strings I mais une octave plus haut, tandis que Chorus est techniquement similaire à Strings I mais alimenté par un filtre passe-bande à crête fixe pour lui donner un son semblable à une voyelle "A". Brass est un patch de cuivres classique et Organ sonne plus comme un orgue à tuyaux que comme un orgue "rock".

Le "VIB. OFF" désactive l'effet Vibrato appliqué aux presets Chorus et Strings. Notez que la vitesse du Vibrato est la même pour les trois banques d'oscillateurs mais que le décalage de fréquence est déphasé. Cela signifie que lorsque la banque 1 est décalée positivement, la banque 2 n'est pas décalée du tout tandis que la banque 3 est décalée négativement et ainsi de suite. Cela permet d'obtenir un effet Ensemble riche sans réellement utiliser un effet Ensemble.

"ATT." "REL." "VAR." ("Variable Attack/Release") active les deux boutons de droite pour définir des temps d'attaque et de relâchement personnalisés. En théorie, ceux-ci devraient s'appliquer uniquement aux presets Chorus et Strings, mais en raison de la nature des banques d'oscillateurs et de leurs enveloppes (voir la section Trois banques pour les gouverner toutes), ils affecteront également les presets Brass et Organ lorsqu'au moins un preset de ces deux groupes sont activés simultanément (par exemple Brass+Strings I ou Organ+Chorus). Il en va de même pour l'effet Vibrato !

Les cinq boutons situés sous les commutateurs de preset contrôlent le niveau individuel de chaque preset. Le Lambda ne dispose pas à l'origine d'une telle option et utilise des niveaux fixes. Personnellement, je pense que ce réglage est très utile.

**(4)** Les interrupteurs à bascule de l'interface utilisateur indiquent "Strings I" et "Strings II". Il s'agit d'offrir une meilleure lisibilité à des résolutions graphiques inférieures.

<span id="page-7-1"></span>Les quatre presets de la section Percussive sont Electric Piano, Clavi, Piano et Harmonics. Le temps de decay des presets peut être ajusté à l'aide du bouton en bas à droite tandis que le bouton "SUST." (Sustain) règle le temps de Release égal au temps de Decay (je me souviens d'autres claviers du bon vieux temps où cette fonction était décrite comme "appliquer un effet de réverbération" - ce qui est bien sûr un nonsens...).

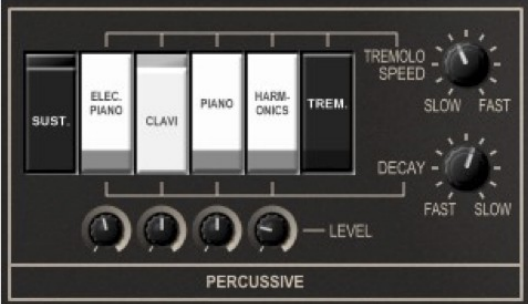

La section Percussive comporte également un effet Tremolo qui peut être (dés)activé à l'aide du bouton "TREM.". La vitesse de l'effet peut également être réglée. Comme dans la section Ensemble, les quatre boutons situés sous les commutateurs de preset (qui ne sont pas disponibles sur le Lambda) contrôlent le niveau individuel de chaque preset..

### <span id="page-7-0"></span>3.3 - Section Modifiers

Dans une certaine mesure, le son du Ny peut être peaufiné davantage à l'aide des sections de modification régulières - je les appelle "régulières" dans le sens où elles sont également disponibles sur le matériel d'origine.

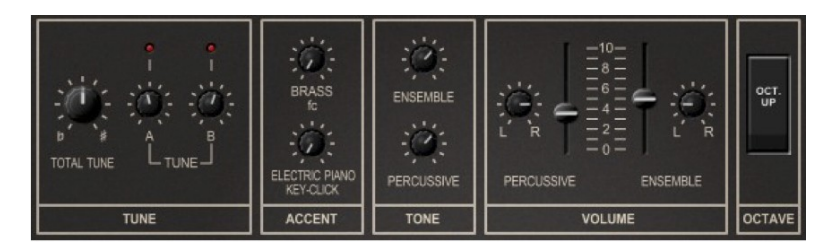

La section Tune contrôle le réglage global ("Total Tune") et le réglage individuel de la banque d'oscillateurs 2 (appelée ici "Tune A") et de la banque d'oscillateurs 3 ("Tune B"). Les LED au-dessus des boutons A/B Tune visualisent l'intensité des "battements" du désaccord.

La section Accent comporte deux boutons: un pour régler la fréquence de coupure du VCF de Brass (voir la section Tweak) et un pour contrôler le niveau de "clic de touche" du preset du piano électrique. À mon goût, cette dernière semble assez gênante, mais qui suis-je pour juger...

La section Tone se compose de deux filtres passe-bas simples - un pour la section Percussive et un pour la section Ensemble. La fréquence de ces filtres peut être contrôlée individuellement.

Comme son nom l'indique, vous pouvez régler le volume dans la section Volume. Ici vous trouverez une différence mineure par rapport au matériel d'origine: il est également possible de définir la position panoramique des sections Percussive et Ensemble. Le Lambda dispose de trois sorties: Mix Out (un simple mixage mono) et Stereo L + R.

Les deux dernières (L et R) sont la sortie de la section Ensemble plus la sortie Chorus Phase de la section Percussive et la sortie de la section Percussive plus la sortie Chorus Phase de la section Ensemble. Je pense qu'il est utile d'avoir des boutons de panoramique dédiés ici (surtout compte tenu du paramètre de réglage X-Stereo de la section Chorus Phase).

Enfin, vous pouvez augmenter la hauteur de l'instrument Ensemble d'une octave en utilisant le bouton "OCT. UP" dans la section Octave.

#### <span id="page-8-1"></span>3.4 - Section Chorus Phase

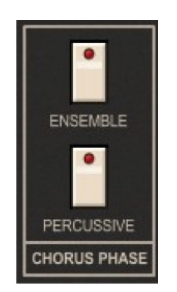

Eh bien, il s'agit "juste" d'un effet Chorus (je ne sais pas d'où vient le terme "Phase"). Sur le Lambda, vous ne pouvez l'éteindre que par section prédéfinie et contrôler sa vitesse à l'aide du joystick classique KORG. Le Ny propose quelques réglages supplémentaires: vous pouvez ainsi définir la vitesse minimale du Chorus et sa profondeur de modulation (la vitesse maximale est contrôlée via la molette de modulation - voir la section Plus de sections de réglages). Enfin, vous pouvez choisir si les signaux Chorus individuels des sections prédéfinies doivent être placés dans la position panoramique opposée des signaux (X-Stereo activé) ou non (X-Stereo désactivé)..

### <span id="page-8-0"></span>3.5 - Section Tweaks

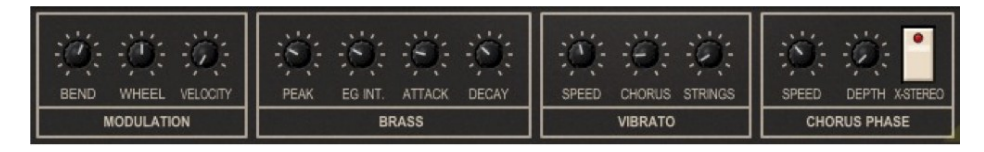

Le bloc modulation comprend l'intensité du Pitch Bend (± notes) et la molette de modulation contrôlant la vitesse (maximale) de la phase de chorus. Contrairement au Lambda, le Ny accepte également les informations de vitesse.

Bien que les paramètres du VCF de Brass du Lambda ne puissent pas être modifiés (à l'exception du contrôle Brass fc dans la section Tone), le Ny offre ici un contrôle supplémentaire: Peak (la résonance du VCF), l'intensité de l'enveloppe et les temps d'attaque/relâchement.

La vitesse de l'effet Vibrato peut être réglée dans la section Vibrato. Il est également possible de régler séparément la profondeur de l'effet pour le Chorus et les Cordes. Cependant, étant donné que les trois banques d'oscillateurs sont utilisées ensemble pour tous les presets, la profondeur finale du Vibrato dépend de la sélection du preset: si Chorus est sélectionné, la profondeur du Chorus Vibrato est utilisée, sinon la profondeur des cordes s'applique.

Le paramètre de réglage du Chorus Phase a déjà été évoqué ci-dessus.

## <span id="page-9-2"></span>**Chapitre 4 - Presets et menu Options**

#### <span id="page-9-1"></span>4.1 - Chargement et sauvegarde de presets

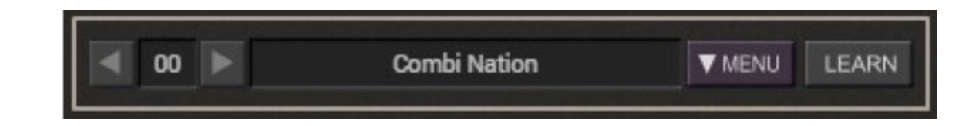

Le Lambda est une machine dont les réglages sont prédéfinis, il n'est pas possible de stocker les presets sélectionnés avec tous les paramètres modifiés. En tant que plugin logiciel, le Ny peut le faire et vous pouvez même donner un nom à un tel preset.

#### <span id="page-9-0"></span>4.2 - Menu Options

Quand vous cliquez sur l'icône en forme de disquette, un menu contextuel s'ouvre et propose les différentes options suivantes:

- **Copy Program**: Copie les réglages actuels dans le presse-papier.
- **Paste Program**: Colle les réglages depuis le presse-papier dans le preset actuel.
- **Init Program**: Initialise le preset actuel.
- **Load Program**: Charge un preset Ny.
- **Save Program**: Enregistre les réglages actuels en tant que preset Ny.
- **Load Bank**: Charge une banque contenant 64 presets Ny.
- **Save Bank**: Enregistre 64 presets en tant que banque Ny.
- **Select Startup Bank**: Sélectionne la banque par défaut qui sera chargée à l'ouverture d'une nouvelle instance du Ny.
- **Load Startup Bank**: Charge la banque par défaut. Peut être utilisé pour voir quelle est la banque par défaut actuellement sélectionnée.
- **Unselect Startup Bank**: Supprime le chargement de la banque par défaut.
- **Default Path for Program Files**: Définit le chemin par défaut des fichier presets et banques.
- **MIDI Thru**: Définit globalement si les données MIDI envoyées au Ny doivent être envoyées via sa sortie MIDI (stocké dans le fichier de configuration).
- **Ignore Program Change**: Définit globalement si les données de changement de programme MIDI envoyées au Ny doivent être ignorées (stocké dans le fichier de configuration).
- **Reload Configuration**: Recharge le fichier de configuration Ny.
- **Save Configuration**: Enregistre le fichier de configuration Ny.
- **Window Size**: Change la taille de l'interface graphique utilisateur.
- **Save Window Size**: Enregistre le réglage de la taille actuelle de la GUI dans le fichier de configuration, il sera rappelé lors de la réouverture du Ny.
- **Check Online for Update**: Lorsque la station de travail est connectée à internet, cette fonction contrôle si une mise à jour du Ny est disponible sur le site fullbucket.de
- **Visit fullbucket.de**: Ouvre la page fullbucket.de dans votre navigateur.

## <span id="page-10-3"></span><span id="page-10-2"></span>5.1 - Fichier de configuration

Le plug-in est capable de lire certains paramètres depuis un fichier de configuration (ny.ini). L'emplacement exact de ce fichier dépend de votre système d'exploitation et s'affiche lorsque vous cliquez sur "Reload" ou "Save" configuration.

#### <span id="page-10-0"></span>5.2 - Messages de Midi control change

Tous les paramètres du Ny peuvent être contrôlés via un contrôleur Midi, ou pour être plus précis, chaque numéro de contrôle Midi peut contrôler l'un des paramètres du Ny. Le mapping est défini dans le fichier ny.ini de la façon suivante:

```
[MIDI Control]
CC7 = 1 # Volume Ensemble
CC70 = 8 # Brass fc
CC71 = 43 # Brass Peak
. . .
```
La syntaxe est simple:

#### $CC<$ controller number> = <parameter ID>

Dans l'exemple ci-dessus, le contrôleur 7 contrôle directement le paramètre de volume Ensemble, le contrôleur 70 la fréquence de coupure du VCF Brass, etc.... Comme vous pouvez le voir, les noms de paramètres se trouvent après le signe #. C'est juste ici à des fins de description.

La liste des numéros de paramètres (ID) est détaillée dans le chapitre suivant. Notez que le numéro de contrôleur peut aller de 0 à 110, à l'exception du numéro 1 (molette de modulation) et du numéro 64 (pédale de sustain), ces derniers étant tout simplement ignorés.

### <span id="page-10-1"></span>5.3 - Midi Learn

Chaque paramètre peut être contrôlé par un contrôleur MIDI. Si vous voulez changer l'assignation d'un contrôleur Midi (CC, Midi Control Change) pour un paramètre donné, la fonction MIDI Learn est très pratique. Cliquez simplement sur le bouton LEARN, tournez le contrôleur Midi de votre choix et tournez le paramètre du plug-in que vous désirez lier (vous pouvez annuler "LEARN" en cliquant à nouveau sur le bouton). Si vous souhaitez supprimer l'assignation, faites un clic droit sur le bouton MIDI Learn (l'étiquette indique maintenant "UNLEARN"). Maintenant, bougez le contrôleur MIDI ou le paramètre que vous souhaitez supprimer. Pour enregistrer les assignations du contrôleur, utilisez "Enregistrer la configuration" dans le menu Options, ils sont stockés dans le fichier de configuration.

## <span id="page-11-3"></span>**Chapitre 6 - Implémentation des paramètres**

## <span id="page-11-2"></span>6.1 - Liste des paramètres

L'implémentation d'un paramètre est identifiée par un numéro d'ID. Les tableaux suivants renseignent le nom des paramètres et leur numéro respectif:

## <span id="page-11-1"></span>6.2 - Section Modifiers

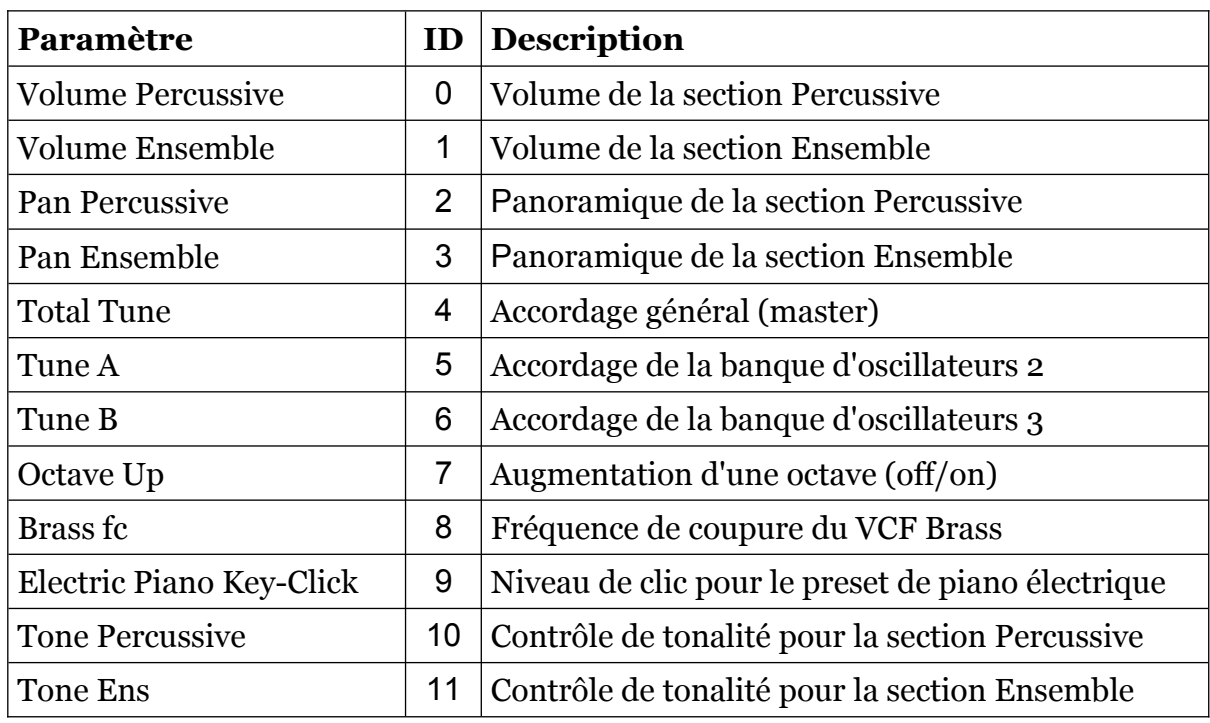

## <span id="page-11-0"></span>6.3 - Section Percussive

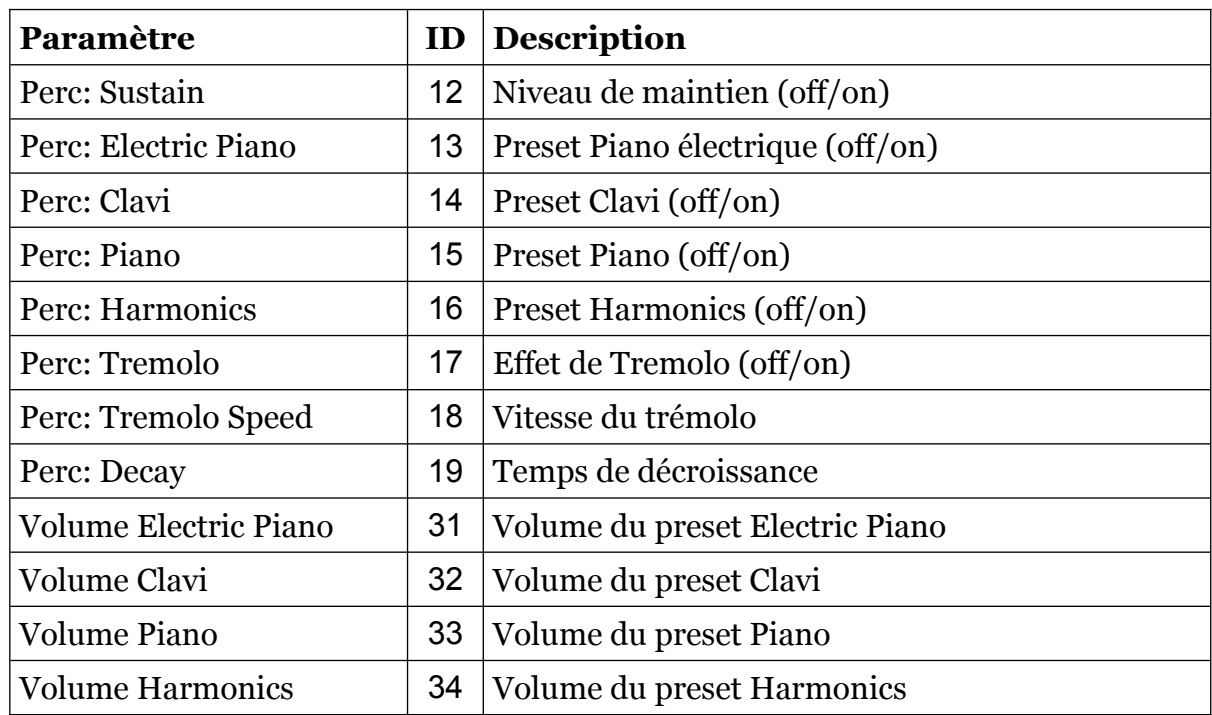

## <span id="page-12-1"></span>6.4 - Section Ensemble

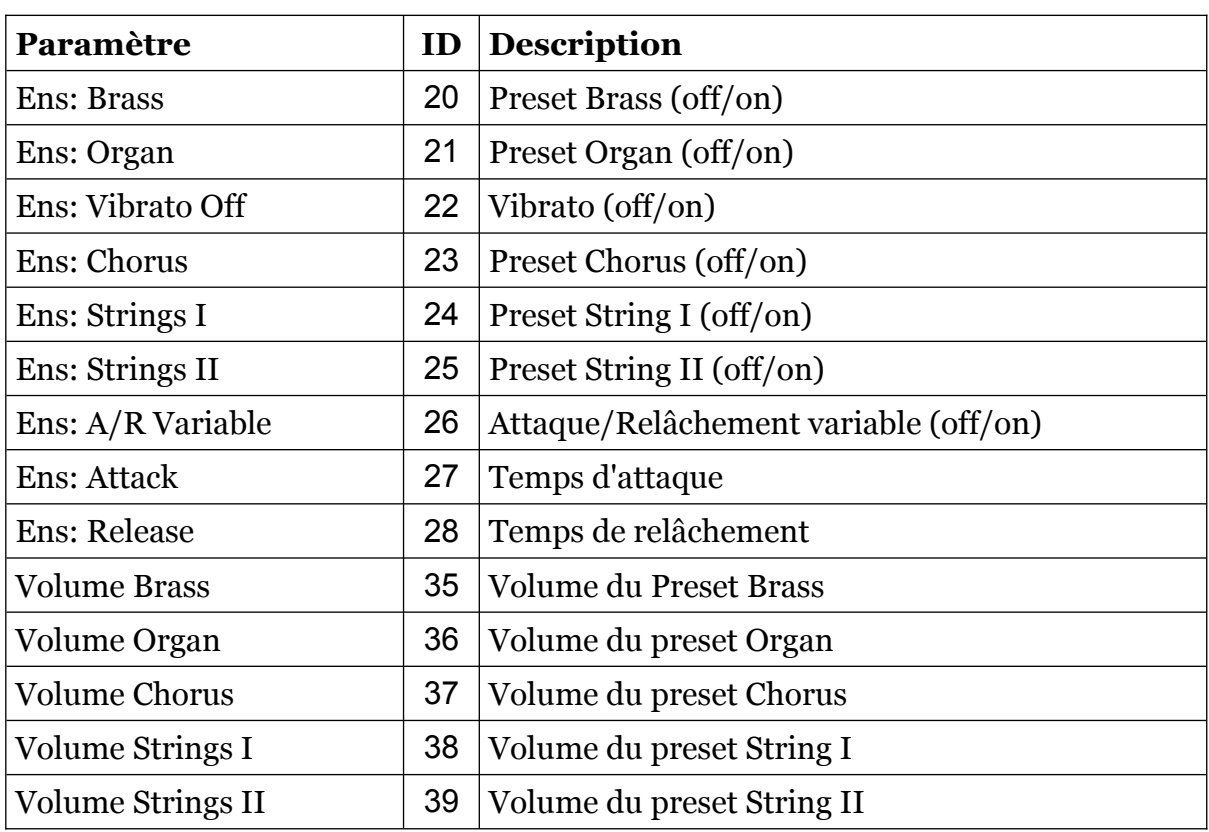

## <span id="page-12-0"></span>6.5 - Chorus Phase

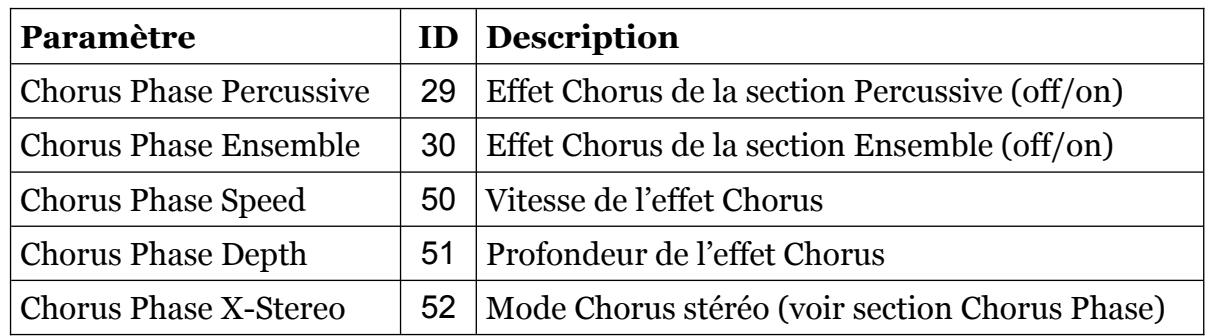

## <span id="page-13-0"></span>6.6 - Section Tweaks

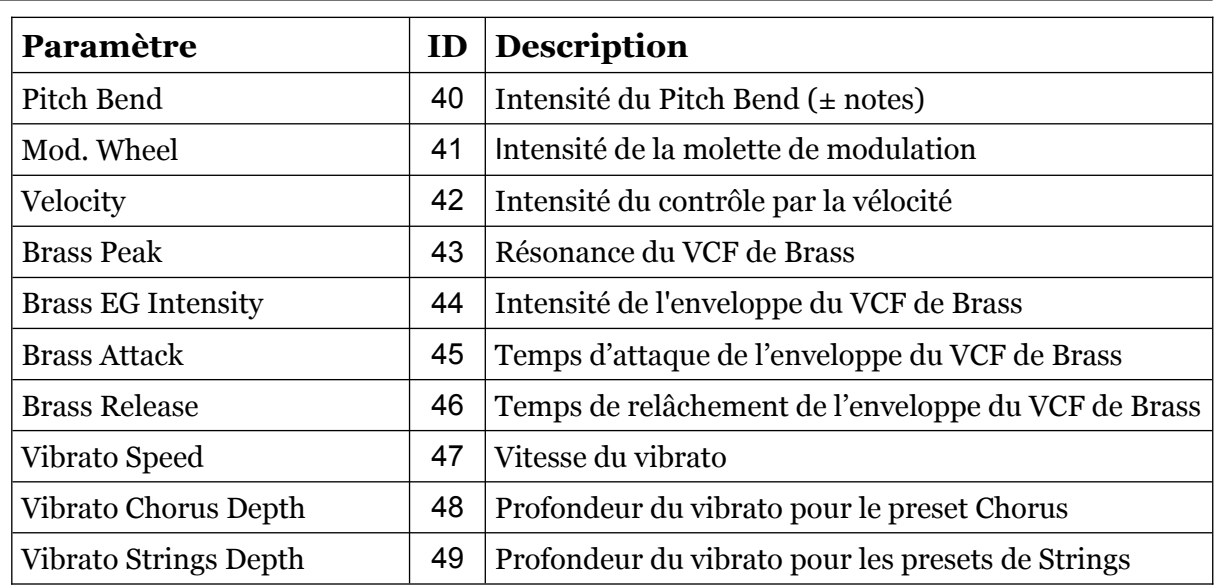

## <span id="page-14-1"></span><span id="page-14-0"></span>7.1 - Question & réponses

## **Q - Comment installer le Ny (version windows VST2 32bit) ?**

R - Il suffit de copier le fichier ny.dll à partir de l'archive ZIP que vous avez téléchargé dans le dossier de plug-ins VST2 de votre système ou de votre favori. Votre DAW doit automatiquement valider le plug-in la prochaine fois que vous le démarrez.

## **Q - Comment installer le Ny (version windows VST2 64bit) ?**

R - Il suffit de copier le fichier ny64.dll à partir de l'archive ZIP que vous avez téléchargé dans le dossier de plug-ins VST2 de votre système ou de votre favori. Votre DAW doit automatiquement valider le plug-in la prochaine fois que vous le démarrez. Notez que vous devez enlever toute ancienne version existante (32bit) ny.dll de votre dossier de plug-ins VST2 pour éviter un conflit.

## **Q - Comment installer le Ny (version windows VST3 64bit) ?**

R - Il suffit de copier le fichier ny.vst3 à partir de l'archive ZIP que vous avez téléchargé dans le dossier de plug-ins VST3 de votre système ou de votre favori. Votre DAW doit automatiquement valider le plug-in la prochaine fois que vous le démarrez.

## **Q - Comment installer le Ny (Mac VST2/VST3/AU/CLAP 64bit) ?**

R - Localisez le fichier ny \_1\_0\_0\_mac.pkg que vous avez téléchargé. Avec le clic droit (ou en cliquant sur l'icône du fichier tout en appuyant sur la touche Ctrl du clavier), sélectionnez "Ouvrir". Il va vous être demandé de confirmer l'ouverture du fichier car le développeur est "non identifié". Cliquez sur "OK" et suivez les instructions.

### **Q - Quel est l'ID VST du Ny ?**

R - L'ID est ny50.

### **Q - Qu'est-ce que la version "N" ?**

R - La version "N" est la version non redimensionnable du plug-in qui devrait fonctionner sur presque toutes les anciennes machines Windows ou Mac. Donc, si vous rencontrez des problèmes avec la version standard plug-in, c'est celle-ci qu'il vous faut…

#### **Q - Comment redimensionner l'interface utilisateur ?**

R - Cliquez simplement sur le triangle jaune situé en bas à droite de l'interface graphique et faites-le glisser. Vous pouvez enregistrer le réglage de la dimension actuelle de l'interface graphique via "Save Window Size" dans le menu Options.

### **Q - Assurez-vous le support du Ny ?**

R - Oui. Si vous rencontrez un problème, identifiez un bug ou avez quelques suggestions pour le Ny, envoyez moi un mail à l'adresse: full.bucket@gmx.net

### **Q - Comment savoir s'il une nouvelle version du Ny est disponible ?**

R - Si la station de travail est connectée à internet, ouvrez le menu Options et sélectionnez "Check Online for Updates". Si une nouvelle version du plug-in est disponible chez fullbucket.de, un message d'information apparaîtra.

**Q - …?**

R - (Laissé vide volontairement pour répondre à vos futures questions)….